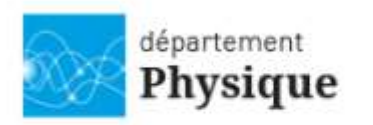

Université Claude Bernard Lyon 1

## La CVEC se paye en ligne ou en espèces

- En ligne :
	- 1. S'inscrire d'abord sur le site messervices.etudiant.gouv.fr
	- 2. Se connecter ensuite au site dédié **cvec.etudiant.gouv.fr**
	- 3. Déclarer sa ville d'études
	- 4. Payer la CVEC avec sa carte bancaire. Vous pouvez également demander à une autre personne de payer pour vous avec sa carte bancaire. Le paiement en ligne requiert le système de sécurité 3D secure, disponible sur les cartes "CB" Visa et MasterCard.
	- 5. Télécharger une attestation de paiement, à garder précieusement pour la donner au moment de votre inscription.
- En espèces dans un bureau de poste :
	- 1. S'inscrire d'abord sur le site messervices.etudiant.gouv.fr
	- 2. Se connecter ensuite au site dédié **cvec.etudiant.gouv.fr**
	- 3. Télécharger un avis de paiement
	- 4. Payer en espèces dans un bureau de poste
	- 5. Attendre de recevoir, sous deux jours ouvrés, un e-mail avec une attestation de paiement à télécharger et à garder précieusement pour la donner au moment de votre inscription.

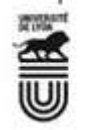

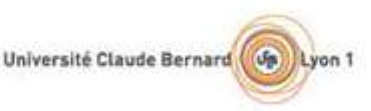